# **E**hips<u>mall</u>

Chipsmall Limited consists of a professional team with an average of over 10 year of expertise in the distribution of electronic components. Based in Hongkong, we have already established firm and mutual-benefit business relationships with customers from,Europe,America and south Asia,supplying obsolete and hard-to-find components to meet their specific needs.

With the principle of "Quality Parts,Customers Priority,Honest Operation,and Considerate Service",our business mainly focus on the distribution of electronic components. Line cards we deal with include Microchip,ALPS,ROHM,Xilinx,Pulse,ON,Everlight and Freescale. Main products comprise IC,Modules,Potentiometer,IC Socket,Relay,Connector.Our parts cover such applications as commercial,industrial, and automotives areas.

We are looking forward to setting up business relationship with you and hope to provide you with the best service and solution. Let us make a better world for our industry!

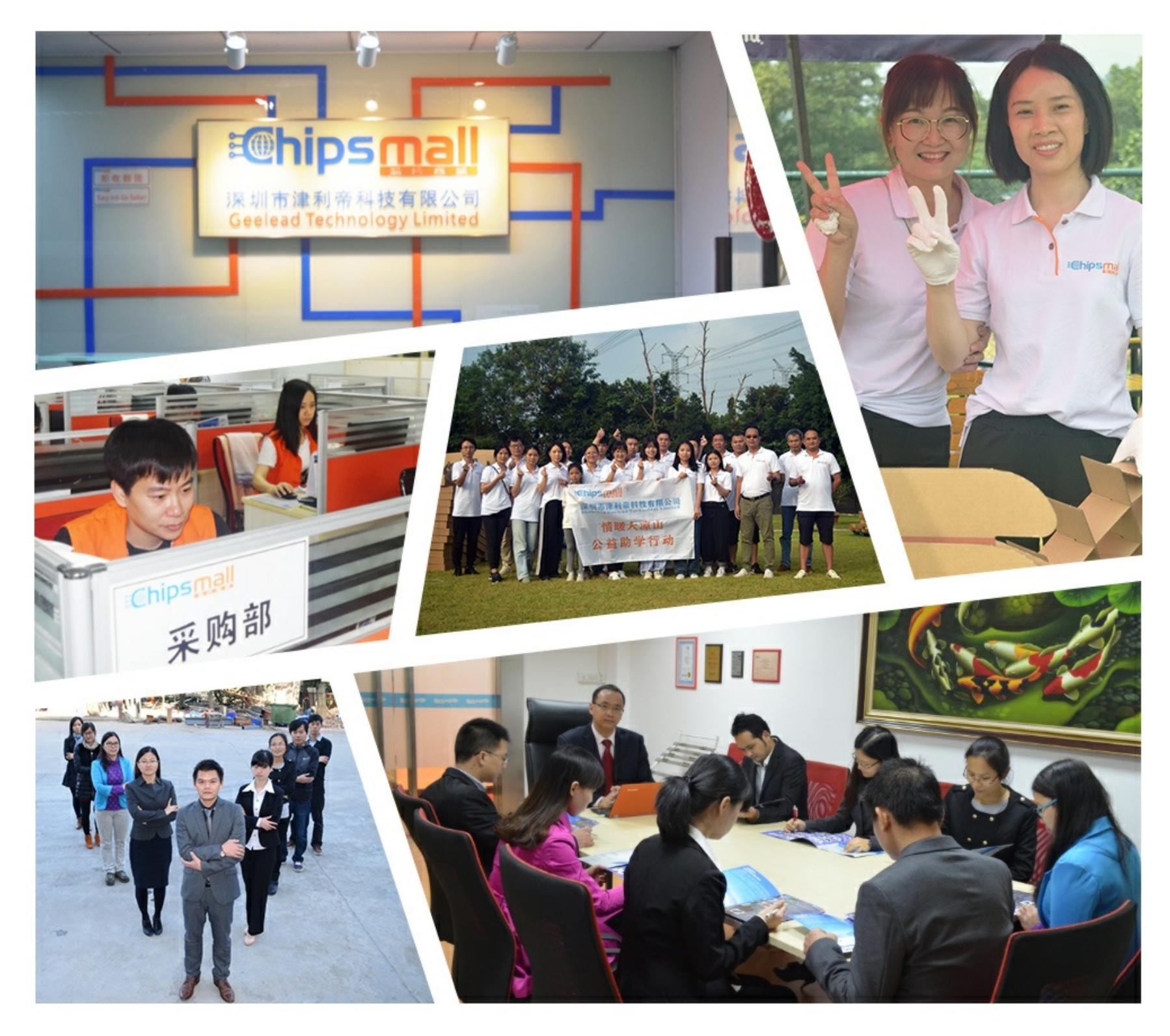

## Contact us

Tel: +86-755-8981 8866 Fax: +86-755-8427 6832 Email & Skype: info@chipsmall.com Web: www.chipsmall.com Address: A1208, Overseas Decoration Building, #122 Zhenhua RD., Futian, Shenzhen, China

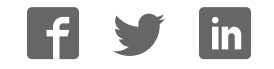

## **9 XTend- PKG- E™ Ethernet RF Modem**

9XTend Ethernet RF Modem System Setup RF Modem Operation RF Modem Configuration RF Communication Modes Appendices

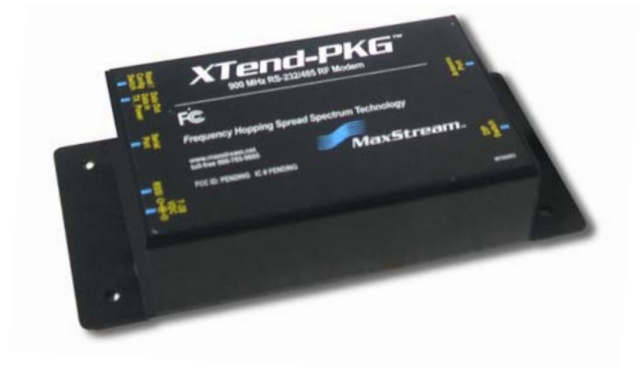

**Product Manual v2 .x4 x** For RF Modem Part Numbers: XT09-PK...-E...

**1 W att Transm it Pow er, 2 5 6 - bit AES Encryption**

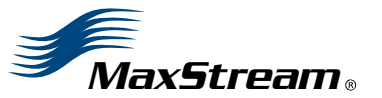

355 South 520 West, Suite 180 Lindon, UT 84042 Phone: (801) 765-9885 Fax: (801) 765-9895

rf-xperts@m axstream .net www.MaxStream .net (live chat support) M100217 2007.01.04

### **© 2 0 0 7 MaxStream , I nc. All rights reserved**

No part of the contents of this manual may be transmitted or reproduced in any form or by any means without the written permission of MaxStream, Inc.

XTend™ and XTend‐PKG‐E™ are trademarks of MaxStream, Inc.

Ethernet™ is a registered trademark of Xerox.

#### **AES Encryption Source Code**

© 2007, Dr. Brian Gladman, Worcester, UK. All rights reserved.

Conditions:

 ‐ Distributions of AES source code include the above copyright notice, this list of conditions and disclaimer.

‐ Distributions in binary form include the above copyright notice, this list of con‐ ditions and disclaimer in the documentation and/or other associated materials.

‐ The copyright holderʹs name is not used to endorse products built using this software without specific written permission.

Alternatively, provided that this notice is retained in full, this product may be dis‐ tributed under the terms of the GNU General Public License (GPL), in which case the provisions of the GPL apply INSTEAD OF those given above.

Disclaimer ‐ This AES software is provided ʹas isʹ with no explicit or implied war‐ ranties in respect of its properties, including, but not limited to, correctness and/or fitness for purpose.

**Technical Support:** Phone: (801) 765‐9885 Live Chat: www.maxstream.net E‐mail: rf‐xperts@maxstream.net

## **Contents**

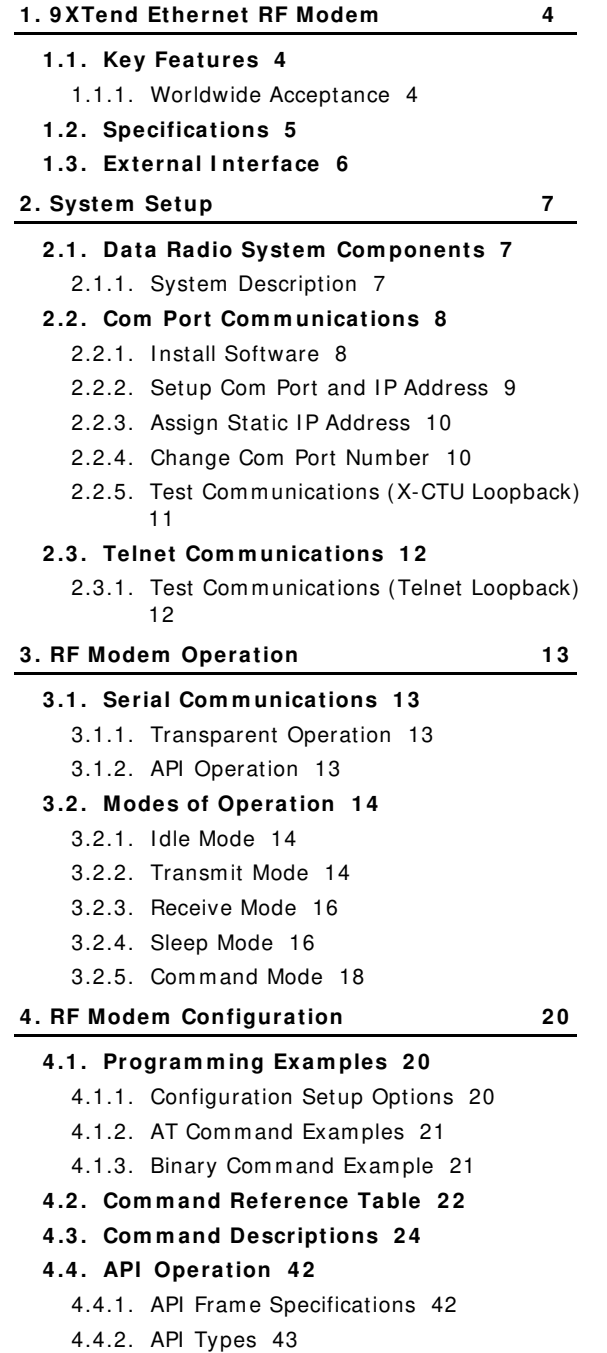

## **5. RF Communication Modes** 45 **5 .1 . Addressing 4 6** 5.1.1. Address Recognition 46 **5 .2 . Basic Com m unications 4 7** 5.2.1. Stream ing Mode (Default) 47 5.2.2. Multi-Transm it Mode 48 5.2.3. Repeater Mode 49 5.2.4. Polling Mode (Basic) 52 **5 .3 . Acknow ledged Com m unications 5 3** 5.3.1. Acknowledged Mode 53 5.3.2. Polling Mode (Acknowledged) 55 **Appendix A: Agency Certifications 5 6 FCC ( United States) Certification 5 6** Labeling Requirements 56 FCC Notices 56 Lim ited Modular Approval 57 FCC-approved Antennas 57 **I C ( I ndustry Canada) Certification 6 0** Labeling Requirements 60 **C- TI CK ( Australia) Certification 6 0** Power Requirem ents 60 Appendix B: Additional Information 61 **1 - Year W arranty 6 1 Ordering I nform ation 6 1 Contact MaxStream 6 2**

*© 2007 MaxStream, Inc., Confidential & Proprietary ‐ All Rights Reserved iii*

## **1. 9XTend Ethernet RF Modem**

The 9XTend RF Modem affords OEMs and integrators an easy-to-use RF solution that sustains reliable delivery of data between rem ote devices.

Out-of-box, the modem is configured to imm ediately sustain long range wireless links between devices. Simply feed serial data into one modem then the data will surface on the other end of the wireless link. The m odem transfers a standard asynchronous serial data stream between devices.

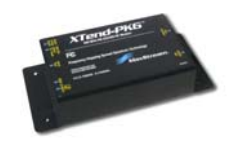

**1 .1 . Key Features**

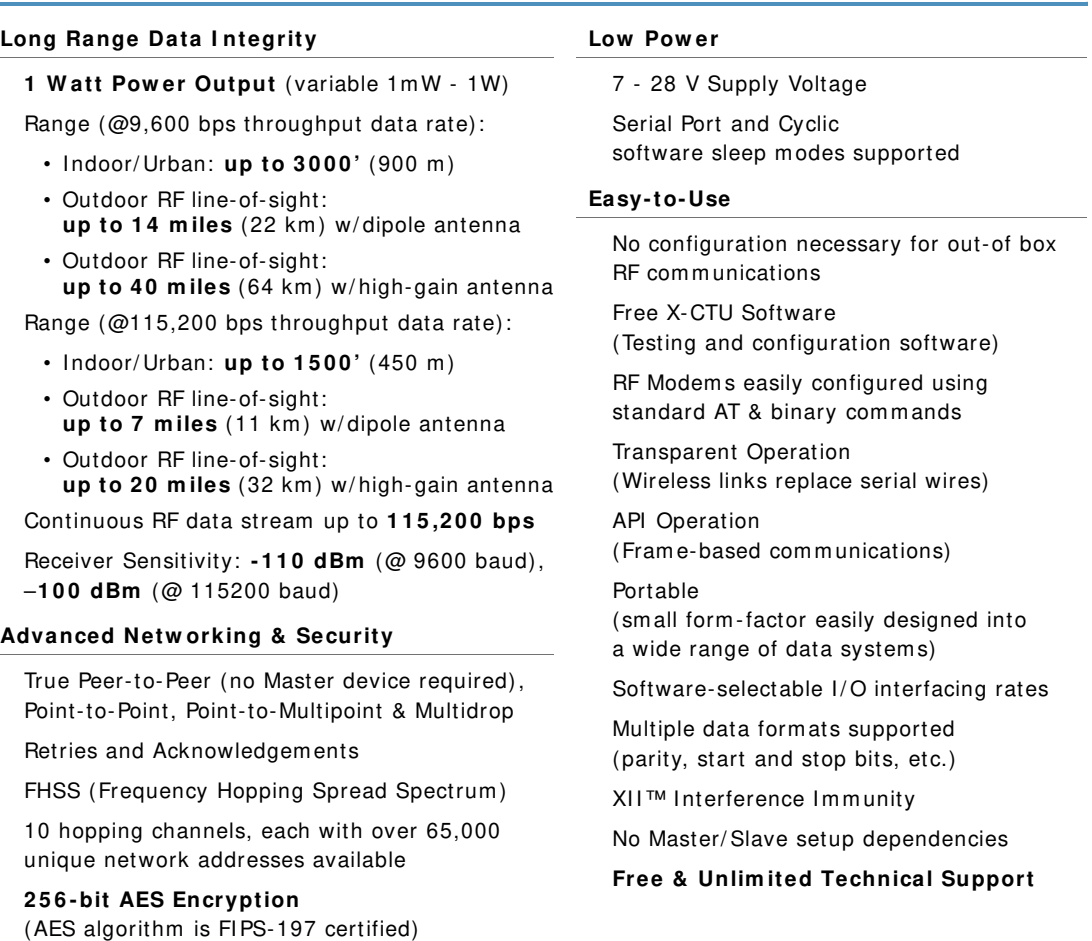

#### **1 .1 .1 . W orldw ide Acceptance**

FCC Approved (USA) Refer to Appendix A [p56] for FCC Requirements. Systems that include XTend RF Modems inherit MaxStream's Certifications. **ISM** (Industrial, Scientific & Medical) license-free 902-928 MHz frequency band Manufactured under **I SO 9 0 0 1 :2 0 0 0** registered standards **ESD ( Electrostatic Discharge) im m unity** - ESD-hardened and I EC1000-4-2 (Level 4) tested 9XTend RF Modem s are optim ized for use in the **US**, **Canada**, **Australia and I srael**

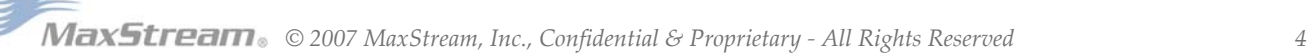

-CC

### **1 .2 . Specifications**

The XTend-PKG-E RF Modem ships configured to provide im mediate long range wireless links between devices. The m odem can be configured for additional functionality using standard AT and binary commands [Refer to the Command Mode [p18] & RF Modem Configuration [p20] sections].

The built-in Ethernet interface makes RF data available to any TCP/IP network. Once connected to a network, the XTend-PKG-E can be accessed through telnet; or, when used with the included Com Port Redirector Software, it can be mapped to a com port and accessed as a serial device.

**Table 1‐01. 9XTend‐PKG‐E Ethernet RF Modem Specifications**

| 9XTend 900 MHz Ethernet RF Modem Specifications                        |                            |                                                                                                    |                                                                                        |  |  |  |  |  |  |
|------------------------------------------------------------------------|----------------------------|----------------------------------------------------------------------------------------------------|----------------------------------------------------------------------------------------|--|--|--|--|--|--|
| Performance                                                            |                            | @9600 bps Throughput Data Rate                                                                           | @115200 bps Throughput Data Rate                                                       |  |  |  |  |  |  |
| <b>Transmit Power Output</b><br>(software selectable using PL command) |                            | $1mW - 1$ Watt                                                                                           | $1mW - 1$ Watt                                                                         |  |  |  |  |  |  |
| Indoor/Urban Range                                                     |                            | Up to 3000' (900 m)                                                                                      | Up to 1500' (450 m)                                                                    |  |  |  |  |  |  |
| Outdoor<br>RF line-of-sight Range                                      |                            | Up to 14 miles (22 km) w/ dipole antenna<br>Up to 40 miles (64 km) w/ high-gain antenna                  | Up to 7 miles (11 km) w/ dipole antenna<br>Up to 20 miles (32 km) w/ high-gain antenna |  |  |  |  |  |  |
| Interface Data Rate<br>(software selectable using BD command)          |                            | 1200 - 230400 bps                                                                                        | 1200 - 230400 bps                                                                      |  |  |  |  |  |  |
| <b>RF Data Rate</b>                                                    |                            | 10,000 bps                                                                                               | 125,000 bps                                                                            |  |  |  |  |  |  |
| <b>Receiver Sensitivity</b>                                            |                            | $-110$ dBm                                                                                               | $-100$ dBm                                                                             |  |  |  |  |  |  |
| <b>Power Requirements</b>                                              |                            |                                                                                                    |                                                                                        |  |  |  |  |  |  |
| Supply Voltage                                                         |                            | $7 - 28V$                                                                                                | $7 - 28V$                                                                              |  |  |  |  |  |  |
| <b>Receive Current</b>                                                 |                            | 270 mA                                                                                                   | 270 mA                                                                                 |  |  |  |  |  |  |
| Serial Port Sleep Power Down                                           |                            | 210 mA                                                                                                   | 210 mA                                                                                 |  |  |  |  |  |  |
|                                                                        | 16 sec cyclic sleep (SM=8) | 211 mA                                                                                                   | 210 mA                                                                                 |  |  |  |  |  |  |
| <b>Idle Currents</b>                                                   | 8 sec cyclic sleep (SM=7)  | 212 mA                                                                                                   | 210 mA                                                                                 |  |  |  |  |  |  |
| (9V supply<br>voltage)                                                 | 4 sec cyclic sleep (SM=6)  | 214 mA                                                                                                   | 211 mA                                                                                 |  |  |  |  |  |  |
|                                                                        | 2 sec cyclic sleep (SM=5)  | 218 mA                                                                                                   | 212 mA                                                                                 |  |  |  |  |  |  |
|                                                                        | 1 sec cyclic sleep (SM=4)  | 224 mA                                                                                                   | 215 mA                                                                                 |  |  |  |  |  |  |
| <b>Networking &amp; Security</b>                                       |                            |                                                                                                    |                                                                                        |  |  |  |  |  |  |
| Frequency                                                              |                            | 902-928 MHz                                                                                              |                                                                                        |  |  |  |  |  |  |
| Spread Spectrum                                                        |                            | FHSS (Frequency Hopping Spread Spectrum)                                                                 |                                                                                        |  |  |  |  |  |  |
| Modulation                                                             |                            | FSK (Frequency Shift Keying)                                                                             |                                                                                        |  |  |  |  |  |  |
| Network Topologies Supported                                           |                            | Peer-to-Peer ("Master/Slave" relationship not required), Point-to-Point, Point-to-Multipoint & Multidrop |                                                                                        |  |  |  |  |  |  |
| <b>Channel Capacity</b>                                                |                            | 10 hop sequences share 50 frequencies                                                                    |                                                                                        |  |  |  |  |  |  |
| <b>Supported Network Protocols</b>                                     |                            | ARP, UDP, TCP, ICMP, Telnet, TFTP, AutoIP, DHCP, HTTP and SNMP                                           |                                                                                        |  |  |  |  |  |  |
| Encryption                                                             |                            | 256-bit AES Encryption - Refer to the KY Command to implement                                            |                                                                                        |  |  |  |  |  |  |
| <b>Physical Properties</b>                                             |                            |                                                                                                    |                                                                                        |  |  |  |  |  |  |
| <b>RF Modem Board Size</b>                                             |                            | 2.750" x 5.500" x 1.125" (6.99cm x 13.97" x 2.86cm)                                                      |                                                                                        |  |  |  |  |  |  |
| Weight                                                                 |                            | 7.1 oz. (200g)                                                                                           |                                                                                        |  |  |  |  |  |  |
| Serial Connector                                                       |                            | RJ-45 Female Ethernet Connection                                                                         |                                                                                        |  |  |  |  |  |  |
| <b>Operating Temperature</b>                                           |                            | -40 to $85^{\circ}$ C (industrial)                                                                       |                                                                                        |  |  |  |  |  |  |
| Antenna                                                                |                            |                                                                                                    |                                                                                        |  |  |  |  |  |  |
| Connector                                                              |                            | RPSMA (Reverse-polarity SMA)                                                                             |                                                                                        |  |  |  |  |  |  |
| Type                                                                   |                            | Half-wave dipole whip, 6.75" (17.15cm), 2.1 dBi gain                                                     |                                                                                        |  |  |  |  |  |  |
| Impedance                                                              |                            | 50 ohms unbalanced                                                                                       |                                                                                        |  |  |  |  |  |  |
| <b>Certifications</b> (partial list)                                   |                            |                                                                                                    |                                                                                        |  |  |  |  |  |  |
| FCC Part 15.247                                                        |                            | OUR-9XTEND                                                                                               |                                                                                        |  |  |  |  |  |  |
| Industry Canada (IC)                                                   |                            | 4214A-9XTEND                                                                                             |                                                                                        |  |  |  |  |  |  |
|                                                                        |                            |                                                                                                    |                                                                                        |  |  |  |  |  |  |

Table 1-02. 9XTend-PKG-E Ethernet RF Modem Specifications - Relative to user-selected TX Power Output

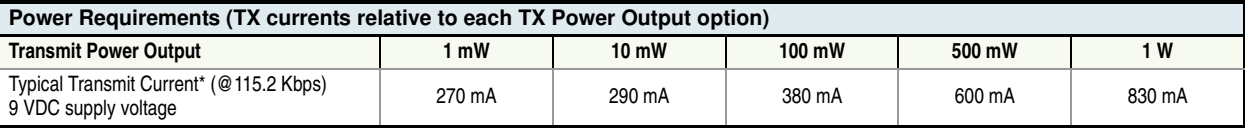

\* Divide by 2 for 18V supply (constant wattage from 7‐28V)

## **1 .3 . External I nterface**

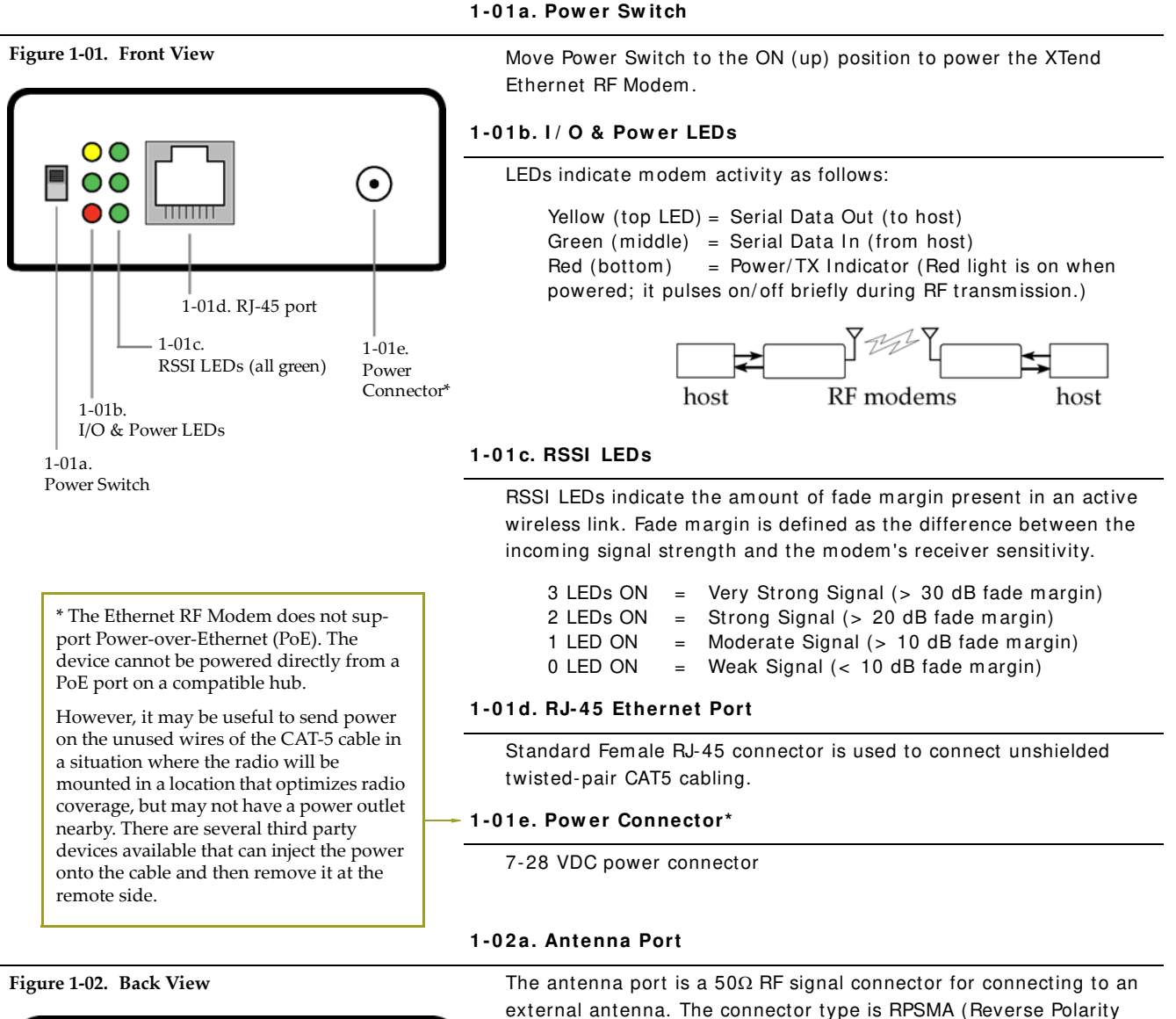

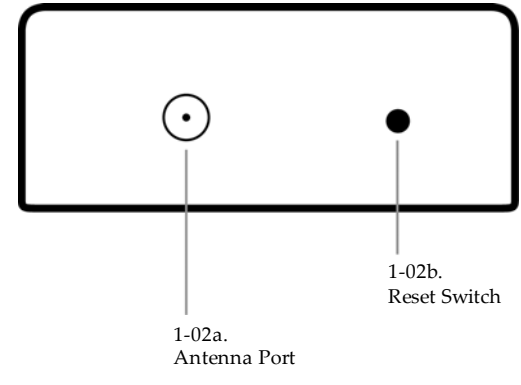

#### **1 - 0 2 b. Reset Sw itch**

and a m ale center conductor.

The Reset Switch is used to reset (re-boot) the RF m odem and force the modem into AT Command Mode.

SMA) fem ale. The connector has threads on the outside of a barrel

To reset (re-boot) the modem: Press and then immediately release the Reset Switch.

To force the modem into AT Command Mode (at the default throughput data rate of the modem): Press the Reset Switch and keep it depressed for at least two seconds, then release.

## **2. System Setup**

## **2 .1 . Data Radio System Com ponents**

MaxStream RF Modem s were designed to provide reliable wireless links between devices contained in a data system . The PKG-E Ethernet RF Modem allows integrators to connect the MaxStream Modems into an Ethernet network.

The following devices will be used to describe a data system that includes the XTend-PKG-E Ethernet RF Modem :

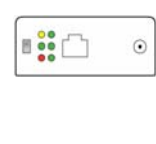

**XTend- PKG- E Ethernet RF Modem ( "PKG- E")** : The Ethernet RF Modem is an Ethernet-connected serial modem used for communication with other Max-Stream serial m odem s. The Ethernet RF Modem is not a wireless Ethernet Bridge intended for Ethernet connectivity on both the rem ote and base ends of a wireless link.

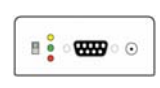

**XTend- PKG- R RS- 2 3 2 / 4 8 5 RF Modem ( "PKG- R")** : The RS-232/ 485 RF Modem is a serial modem that can be identified by its DB-9 serial port and 6switch DIP Switch.

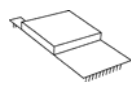

**XTend OEM RF Module ( "OEM RF Module")** : The OEM RF Module is m ounted inside all XTend-PKG RF Modem s and m ay be integrated into OEMdesigned products to transm it and receive data over-the-air.

### **2 .1 .1 . System Description**

The PKG-E Ethernet RF Modem can be used as an access point in a network of MaxStream RS-232/ RS-485 RF Modem s (or other OEM RF Module Em bedded Devices). XTend RF Modem s support point-to-point, peer-to-peer, point-to-multipoint and multidrop network topologies. Below is an exam ple of a typical point-to-multipoint application:

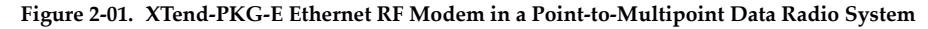

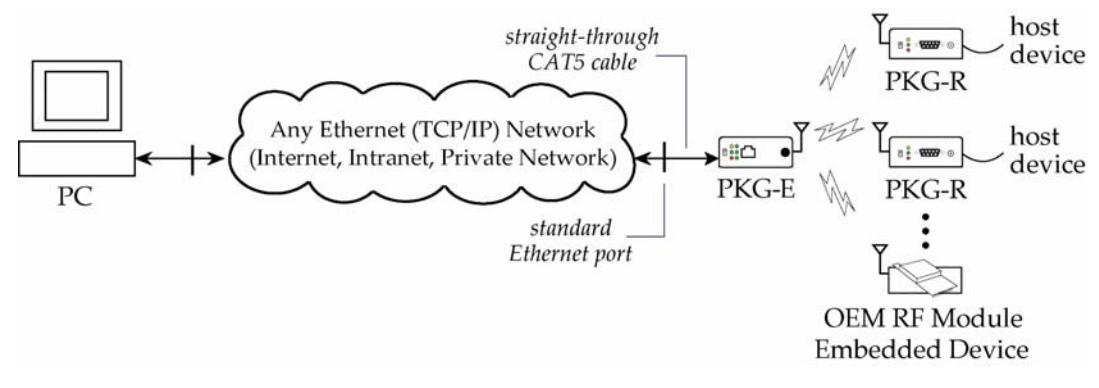

The Ethernet-connected RF m odem supports com port and Telnet connection options:

- "Com Port Redirector Software enables legacy serial applications to com municate with the Ethernet RF Modem by forwarding serial data over Ethernet.
- "Telnet com municates directly to the Ethernet RF Modem using port 14001. Refer to the "Test Communications (Telnet Loopback)" section [p12] for an example that by-passes the com port.

## **2 .2 . Com Port Com m unications**

#### **2 .2 .1 . I nstall Softw are**

The X-CTU and Com Port Redirector software facilitate communications through a PC com port. Follow the instructions below to setup a com port for configuring and testing the RF modem.

#### **I nstallation # 1 : X- CTU Softw are ( version 4 .8 .0 or higher\* )**

Use the X-CTU software to configure the Ethernet RF Modem and PC com port. The software is divided into four tabs:

- PC Settings tab Setup PC serial com ports to interface with RF m odem
- Range Test tab Test RF m odem 's range under varying environm ents
- Term inal tab Test serial com m unications and set/ read RF m odem param eters
- Modem Configuration tab Set/ read RF m odem param eters

#### **Figure 2‐02. Tabs of the X‐CTU Software**

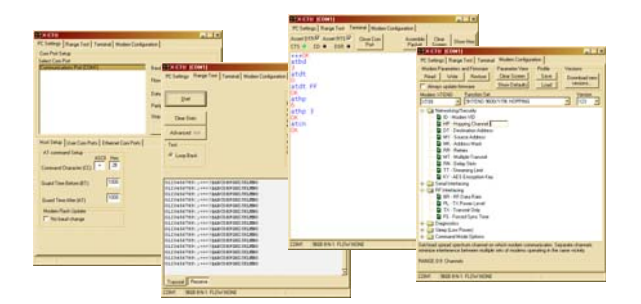

\* To verify X‐CTU version number, click on the icon located in the top‐left corner of the X‐CTU user interface and then select the "About X-CTU..." menu item.

#### **To I nstall the X- CTU Softw are:**

Double-click the "setup\_X-CTU.exe" file then follow prom pts of the installation screens. This file is located on the MaxStream CD and under the 'Downloads' section of the following web page: www.m axstream .net/ helpdesk/ download.php.

#### **I nstallation # 2 : Ethernet Com Port Redirector**

MaxStream provides com port redirection software that creates a com port in the operating system that will forward serial data to the IP address of the Ethernet-connected RF modem. The Ethernet RF Modem can then be accessed as though it were a serial device.

The Ethernet Com Port Redirector must be installed separately to enable the "Ethernet Com Ports" sub-tab of the X-CTU "PC Settings" tab. If this software is not installed, the features under the "Ethernet Com Ports" section are grayed and cannot be used.

The "Ethernet Com Ports" sub-tab enables user to perform functions such as the following:

- Discover Ethernet RF Modem s on a network
- Setup serial com ports for XTend-PKG-E Ethernet RF Modem s
- Identify, assign and modify Ethernet RF Modem IP addresses

#### **To I nstall the Ethernet Com Port Redirector:**

- 1. Double-click the "setup Com PortRedirector.exe" file then follow prompts of the installation screens. This file is located in the "software" folder of the MaxStream CD.
- 2. Re-boot the PC to com plete installation.

#### **2 .2 .2 . Setup Com Port and I P Address**

The XTend-PKG-E Ethernet RF Modem supports DHCP (Dynam ic Host Configuration Protocol) and Auto IP protocols. Both protocols automatically assign IP addresses to nodes of a network.

#### **Ethernet RF Modem Discovery**

The X-CTU Software provides an easy-to-use interface that searches a local network and then displays Ethernet RF Modem s found.

#### **Discover Ethernet RF Modem , Map Com Port & Assign I P Address:**

- Install both the X-CTU and the Ethernet Com Port Redirector software [See "Install Software" section on previous page] . Re-boot the PC if prom pted to do so.
- 2. Launch the X-CTU Software and select the PC Settings tab; then select the "Ethernet Com Ports" sub-tab. [ Figure 2-03] --> After the Com Port Redirector is installed (& PC is re-booted), a "Setup Com Port" dia
	- log box will appear the first time the "Ethernet Com Ports sub-tab is selected. For subsequent uses of the sub-tab, select the 'New IP Address' button and proceed to step 4.
- 3. Select the 'OK' button. --> All discovered PKG-E Ethernet RF Modems will be displayed in a new "Assign IP Address" dialog box. [ Figure 2-04]
- 4. Highlight one of the discovered Ethernet RF Modems (Modem IP and Hardware Addresses are listed in the "...discovered Ethernet Modem" section) [Figure 2-04]. If an Ethernet Modem is not discovered, enter the IP address manually in the "Enter IP Address.." box.
- 5. Select the 'OK' button. --> Newly assigned Ethernet Modem is listed under the "Ethernet Com Ports" sub-tab and the first available com port is assigned to it. Note that its status is "Queued as new".
- 6. Select the 'Apply' button [ located in the 'Changes' section of the "Ethernet Com Ports" subtab - Figure 2-03] . Even if an Ethernet RF Modem appears in the 'Ethernet Com Port' list, the new com port cannot be used until changes are applied and the PC is re-booted.
- 7. Re-boot the PC; then re-launch the X-CTU Software. The com port can now be used to communicate with the RF modem.

PC Settings tab

#### **Figure 2‐03. Ethernet Com Ports sub‐tab**

(Ethernet Com Ports sub‐tab is enabled by installing the Ethernet Com Port Redirector Software.)

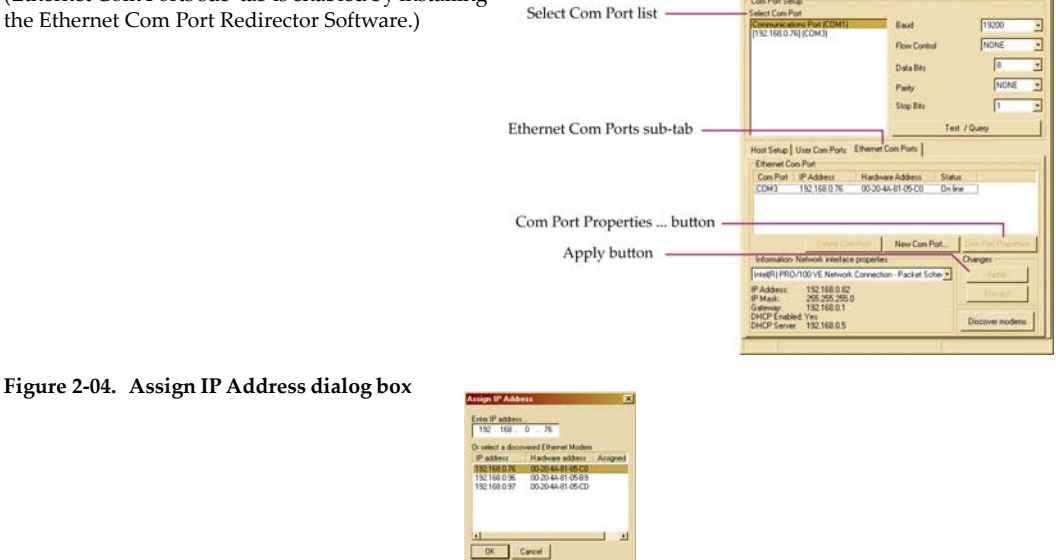

*NOTE: If the Ethernet RF Modem is left in DHCP mode, it may become necessary to reconfigure a mapped com port any time an IP address is re-assigned by the DHCP server. Dynamic addressing is supported, but assigning a static IP address can simplify the application.*

### **2 .2 .3 . Assign Static I P Address**

To assign a static IP address to the Ethernet RF Modem, follow the steps outlined below. A static IP address may be necessary when:

- The Ethernet RF Modem and the host PC are on different subnets
- The Ethernet RF Modem IP address might be changed by a DHCP server

#### **Configure a static I P address on a local netw ork:**

- 1. Install both the X-CTU Software and the Ethernet Com Port Redirector software [See "Com Port Communications" section - p8]. Re-boot the PC if it has not been re-booted since the installation of the Ethernet Com Port Redirector.
- 2. Launch the X-CTU Software and select the "PC Settings" tab; then select the "Ethernet Com Ports" sub-tab [ Figure 2-03] --> After the Ethernet Com Port Redirector is installed (and PC is re-booted), a "Setup Com
	- Port" dialog box will appear the first time the "Ethernet Com Ports" sub-tab is selected. The following steps are written under the assum ption the sub-tab has already been selected at least one time.
- 3. Select the "Discover m odem s" button to display which m odem s are on-line and which are not; then click the 'OK' button of the "Discover Ethernet Modem s" dialog box.
- 4. Click-on and highlight an Ethernet RF Modem from the 'Ethernet Com Ports' list.
- 5. Select the 'Com Port Properties' button [ Figure 2-03] .
- 6. Select the 'Modify' button of the "Properties" dialog box [ Figure 2-05] .
- 7. Type a new IP address; then select the 'OK' button [Figure 2-05].
- 8. Select the 'OK' button of the "Properties" dialog box.
- 9. Select the 'Apply' button that is under the 'Changes' section of the "Ethernet Com Ports" sub-tab.
- --> XTend-PKG-E Ethernet RF Modem re-boots and the new IP Address is saved.

**Figure 2‐05. Properties & Change IP dialog boxes**

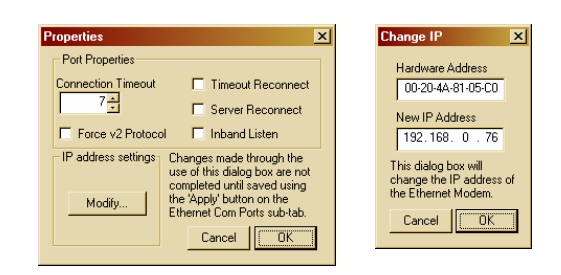

#### **2 .2 .4 . Change Com Port Num ber**

During Com Port Redirector setup, one com port is autom atically assigned. Additional com ports are user-assigned. Use the following steps to manually change a com port number:

#### **Change Ethernet RF Modem 's Com Port Num ber:**

- 1. Once the Ethernet RF Modem is recognized and displayed under the "Ethernet Com Ports" sub-tab, select the 'New Com Port' button. Follow the steps outlined in the "Ethernet RF Modem Discovery" section [ p9] .
- 2. Type-in the IP Address of the Ethernet Modem and highlight a com port number; then select the 'OK' button.
- 3. Select the 'Apply' button; then re-boot the PC if prom pted to do so.
- 4. Go to the 'Ethernet Com Ports' sub-tab of the X-CTU Software's 'PC Settings' tab.
- 5. Highlight the old com port entry, select the 'Delete Com Port' button, then select the 'Apply' button.

### **2 .2 .5 . Test Com m unications ( X- CTU Loopback)**

When testing a wireless link, consider using the following components:

- XTend-PKG-E Ethernet RF Modem (connected to a local network)
- XTend-PKG-R RS-232/ 485 RF Modem (w/ loopback adapter)
- PC (connected to a local network)
- Accessories (Loopback adapter, CAT5 UTP cable, power supplies and RPSMA antennas)

#### **Hardw are Setup for Loopback Test:**

- 1. Connect the XTend-PKG-E (Ethernet) RF Modem and a PC to active Ethernet ports of the same local network using CAT5 cables (included w/ PKG-EA accessories package).
- 2. Attach the serial loopback adapter to the DB-9 serial connector of the XTend-PKG-R (RS-232) RF Modem . The serial loopback adapter configures the PKG-R RF Modem to function as a repeater by looping serial data back into the modem for retransmission.
- 3. Configure the PKG-R (RS-232) RF Modem for RS-232 operation using the built-in DIP Switch. Dip Switch 1 should be ON (up) and the remaining switches should be OFF (down).

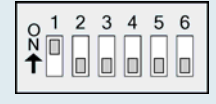

5. Power both RF Modems with power supplies (included w/ accessories package).

**Figure 2‐06. Hardware Setup for Testing a Wireless Link**

4. Attach RPSMA antennas to both RF Modems.

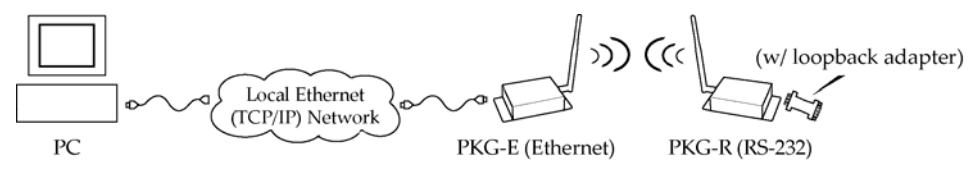

#### **Test W ireless Link ( X- CTU Method) :**

- 1. Follow the steps in the "Ethernet RF Modem Discovery" section [p9].
- 2. Setup hardware as shown in the "Hardware Setup…" steps above [ Figure 2-06] .
- 3. Select the 'PC Settings' tab of the X-CTU Software; then highlight the Com Port that is forwarded to the PKG-E (Ethernet) RF Modem . --> Make sure PC com port settings (Baud rate, Parity, etc.) on the "PC Settings" tab match
- those of the Ethernet RF Modem . 4. Select the 'Terminal' tab of the X-CTU Software.
- 5. Begin typing characters into the terminal window.

--> Characters typed in the terminal should be echoed back to the screen [ Figure 2-07] . Sent characters appear in blue and received characters in red. With each character typed, the 'Data Out' and 'Data In' LEDs should flash briefly on each of the RF Modems.

--> To double-check the wireless link, turn off the power going to the remote PKG-R (RS-232) RF Modem and leave the PKG-E Modem turned on. Type characters into the Term inal Window of the X-CTU Software and note that characters are not echoed back.

#### **Figure 2‐07. Terminal Tab of MaxStreamʹs X‐CTU Software**

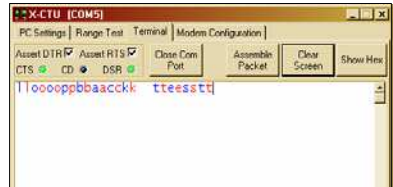

## **2 .3 . Telnet Com m unications**

In addition to com port communications, Telnet communications are also supported.

#### **2 .3 .1 . Test Com m unications ( Telnet Loopback)**

A wireless link can be tested by connecting to the specific IP address and port number.

#### **Test a W ireless Link ( Telnet Connection) :**

- 1. Follow steps in the "Ethernet RF Modem Discovery" section [ p9] .
- 2. Setup hardware as shown in the 'Hardware Setup for Loopback Test' section of previous page [ Figure 2-06] .
- 3. If using Windows: Select (Start ' Run); then type "cmd" (without quotation marks) in the text box of the "Run" dialog box. Then select the 'OK' button.

If using Linux or UNIX: Run a command shell.

If using Mac OS X: Run (Applications ' Utilities ' Terminal).

[ Rem aining steps are for Microsoft Windows users]

4. At the command prompt, type: telnet xxx.xxx.xxx.xxx 14001 < CR>

("xxx.xxx.xxx.xxx" is the I P address of the Ethernet RF Modem , "14001" is the port num ber and "< CR> " stands for carriage return or 'Enter' key.) [ Figure 2-08]

5. Begin typing characters into the Telnet session window [ Figure 2-09] . --> Characters typed should be echoed back to the screen. With each character typed, the "Data Out" and "Data In" LEDs should flash briefly on each of the PKG RF Modems.

 The wireless link can be double-checked by turning off the XTend-PKG-R RS-232/ 485 RF Modem (leaving the PKG-E Ethernet RF Modem on) and sending characters. When the PKG-R is turned off, characters should not be echoed back.

**Figure 2‐08. Telnet Interface (connect to PKG‐E having an IP address of 192.168.0.168)**

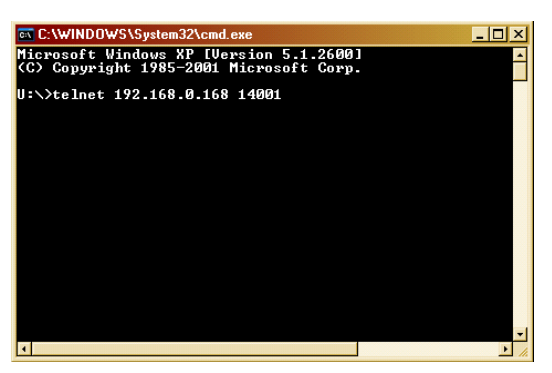

**Figure 2‐09. Telnet Interface (Sent & Echoed back characters)**

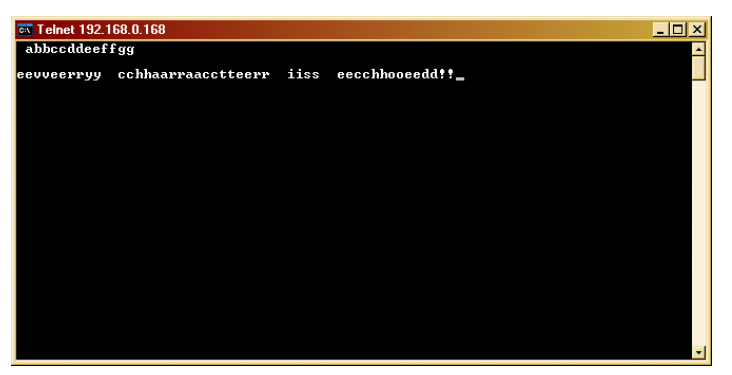

## **3. RF Modem Operation**

*WARNING: When operating at 1 Watt power output, observe a minimum separation distance of 2' (0.6m) between*  **4** modems. Transmitting in close proximity of other modems can damage modem front ends.

## **3 .1 . Serial Com m unications**

#### **3 .1 .1 . Transparent Operation**

By default, XTend RF Modems operate in Transparent Mode. The modems act as a serial line replacem ent - all UART data received through the DI pin is queued up for RF transm ission. When RF data is received, the data is sent out the DO pin.

When the RO (Packetization Timeout) parameter threshold is satisfied, the modem attempts to initialize an RF transmission. If the modem cannot immediately transmit (for instance, if it is already receiving RF data), the serial data continues to be stored in the DI Buffer. Data is packetized and sent at any RO timeout or when the maximum packet size is received.

The m odem operates as described above unless the Com m and Mode Sequence is detected. The Com m and Mode Sequence consists of three copies of the comm and sequence character [ CC param eter] surrounded by the before and after guard tim es [ BT & AT param eters] .

If the DI buffer becomes full, hardware or software flow control must be implemented in order to prevent overflow (loss of data between the host and modem).

#### **3 .1 .2 . API Operation**

API (Application Programm ing I nterface) Operation is an alternative to the default Transparent Operation. The API is fram e-based and extends the level to which a host application can interact with the networking capabilities of the module. When in API mode, all data entering and leaving the RF modem is contained in frames that define operations or events within the modem.

Transmit Data Frames (received through the DI (Data In) pin) include:

• 16-bit address

Receive Data Frames (sent out the DO (Data Out) pin) include:

- Showing a received RF packet (16 bits only)
- Response to a TX (Transmit) packet
- Showing events such as hardware reset, watchdog reset, asynchronous events, etc.

The modem will send data frames to the application containing status packets; as well as source, RSSI and payload information from received data packets.

API operation option facilitates many operations such as the examples cited below:

- -> Change destination addresses without having to enter command mode
- -> Receive success/ failure status of each RF packet
- -> I dentify the source address of each received packet

*To implement API operations, refer to 'API Operation' sections [p42].*

## **3 .2 . Modes of Operation**

XTend RF Modem s operate in five m odes.

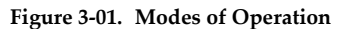

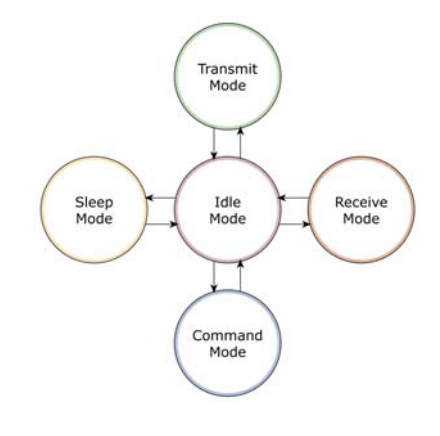

#### **3 .2 .1 . I dle Mode**

When not receiving or transmitting data, the RF modem is in Idle Mode. The modem shifts into the other m odes of operation under the following conditions:

- Transm it Mode (Serial data is received in the DI Buffer)
- Receive Mode (Valid RF data is received through the antenna)
- Sleep Mode (Sleep Mode condition is met)
- Com m and Mode (Com m and Mode Sequence is issued)

#### **3 .2 .2 . Transm it Mode**

When the first byte of serial data is received from the UART in the DI buffer, the modem attempts to shift to Transmit Mode and initiate an RF connection with other m odem s. After transmission is com plete, the m odem returns to I dle Mode.

#### **RF transm ission begins after either of the follow ing criteria is m et:**

- 1. RB bytes have been received by the UART and are pending for RF transm ission. [Refer to the RB (Packetization Threshold) Command]
- 2. At least one character has been received by the UART and is pending for RF transm ission; and RO character tim es of silence been observed on the UART. [Refer to the RO (Packetization Timeout) Command]

#### **Figure 3‐02. Transmit Mode Data Flow**

The character timeout trigger can be disabled by setting RO to zero. In this case, transmission will not begin until RB bytes have been received and are pending for RF transm ission. The RB param eter m ay be set to any value between 1 and the RF packet size [ refer to PK (Max RF Packet Size) parameter] , inclusive. Note that transition to Transm it Mode cannot take place during RF reception; the RF reception must complete before the radio can transition into Transm it Mode.

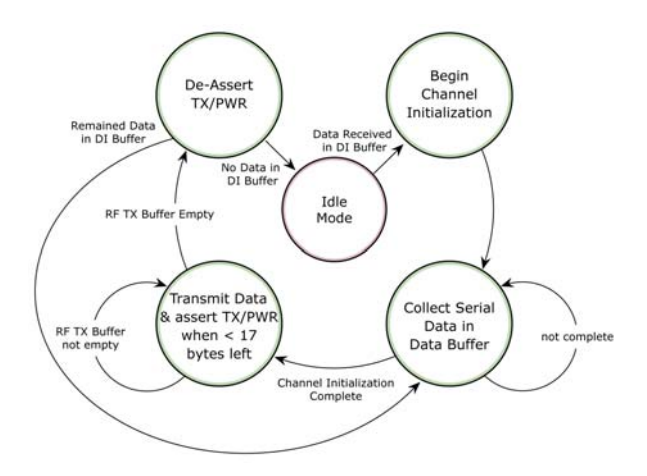

#### If RB or RO conditions are met, the

modem initializes a communications channel. Serial data in the DI buffer is grouped into RF packets (up to 2048 bytes in each packet, refer to PK Command), converted to RF data and is transmitted over-the-air until the DI buffer is empty.

Channel initialization is the process of sending an RF initializer that synchronizes receiving modems with the transmitting modem. During channel initialization, incoming serial data accumulates in the DI buffer.

RF data, which includes the payload data, follows the RF initializer. The payload includes up to the m axim um packet size (PK Com mand) bytes. As the TX modem nears the end of the transmission, it inspects the DI buffer to see if more data exists to be transmitted. This could be the case if more than PK bytes were originally pending in the DI buffer or if m ore bytes arrived from the UART after the transmission began. If more data is pending, the transmitting modem assembles a subsequent packet for transmission.

Refer to the 'RF Communication Modes' section to view state diagrams that illustrate channel initialization and the sequence of events that follow.

#### **RF Packet**

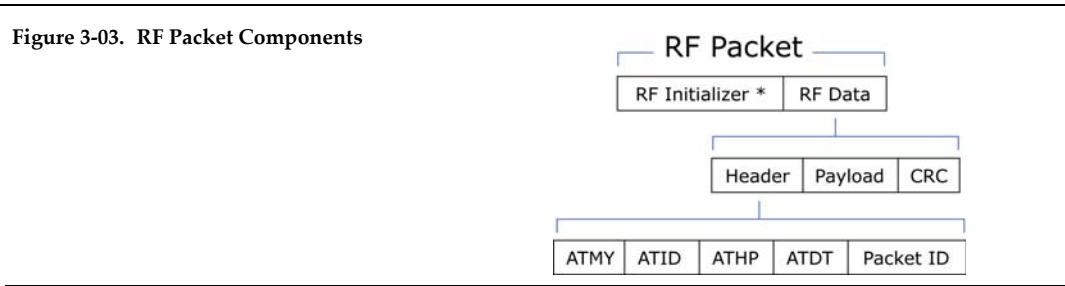

*\* When streaming multiple RF packets, the RF Initializer is only sent in front of the first packet.*

#### **RF I nitializer**

An RF initializer is sent each time a new connection sequence begins. The RF initializer contains channel inform ation that notifies receiving m odem s of inform ation such as the hopping pattern used by the transmitting modem. The first transmission always sends an RF initializer.

An RF initializer can be of various lengths depending on the am ount of tim e determ ined to be required to prepare a receiving m odem . For exam ple, a wake-up initializer is a type of RF initializer used to wake remote modems from Sleep Mode (Refer to the FH, LH, HT and SM Commands for more information). The length of the wake-up initializer should be longer than the length of time rem ote m odem s are in cyclic sleep.

#### **Header**

The header contains network addressing inform ation that filters incom ing RF data. The receiving m odem checks for m atching a Hopping Channel, VID and Destination Address. Data that does not pass through all three network filter layers is discarded.

Refer to the 'Addressing' section of the "RF Communication Modes" chapter for more information.

#### **CRC ( Cyclic Redundancy Check)**

To verify data integrity and provide built-in error checking, a 16-bit CRC (Cyclic Redundancy Check) is com puted for the transm itted data and attached to the end of each RF packet. On the receiving end, the receiving modem computes the CRC on all incoming RF data. Received data that has an invalid CRC is discarded [refer to the 'Receive Mode' section].

#### **3 .2 .3 . Receive Mode**

If a modem detects RF data while operating in Idle Mode, the modem transitions to Receive Mode to start receiving RF packets. Once a packet is received, the m odem checks the CRC (cyclic redundancy check) to ensure that the data was transmitted without error. If the CRC data bits on the incoming packet are invalid, the packet is discarded. If the CRC is valid, the packet proceeds to the DO Buffer.

#### **Figure 3‐04. Receive Mode Data Flow**

\* Refer to the 'Address Recognition' sec‐ tion for more information regarding address recognition.

The modem returns to I dle Mode when valid RF data is no longer detected or after an error is detected in the received RF data. If serial data is stored in the DI buffer while the modem is in Receive Mode, the serial data will be transm itted after the m odem is finished receiving data and returns to I dle Mode.

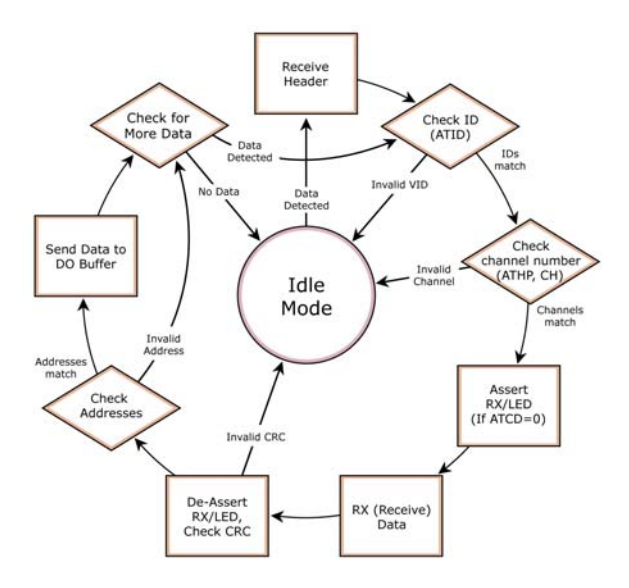

#### **3 .2 .4 . Sleep Mode**

#### **Softw are Sleep**

Sleep Modes enable the modem to enter states of low-power consumption when not in use. Three software Sleep Modes are supported:

- Serial Port Sleep (Wake on Serial Port activity)
- Cyclic Sleep (Wake on RF activity)

In order to enter Sleep Mode, the following condition must be met (in addition to the modem having a non-zero SM parameter value):

The modem is idle (no data transmission or reception) for the amount of time defined by the ST (Tim e before Sleep) param eter. [ NOTE: ST is only active when SM = 4-5.]

When in Sleep Mode, the modem will not transmit or receive data until the modem first transitions to I dle Mode. All Sleep Modes are enabled and disabled using SM Command. Transitions into and out of Sleep Modes are triggered by various mechanisms as shown in the table below.

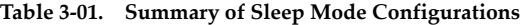

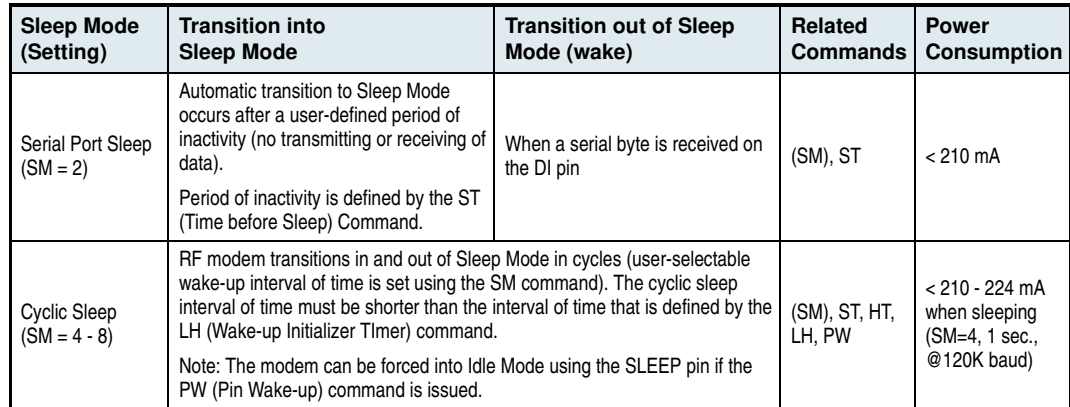

The SM (Sleep Mode) command is central to setting all Sleep Mode configurations. By default, Sleep Modes are disabled (SM = 0) and the modem remains in Idle/ Receive Mode. When in this state, the m odem rem ains constantly ready to respond to serial or RF activity.

#### **Serial Port Sleep ( SM = 2 )** • Wake on serial port activity

• Typical power-down current: < 210 m A

Serial Port Sleep is a Sleep Mode in which the m odem runs in a low power state until serial data is detected on the DI pin.

The period of time the modem sleeps is determined by ST (Time before Sleep) Command. Once a character is received through the DI pin, the modem returns to Idle Mode and is fully operational.

#### **Cyclic Sleep ( SM = 4 - 8 )**

• Typical Power-down Current: < 210 - 224 mA (when asleep)

Cyclic Sleep Modes allow m odem s to periodically wake and check for RF data. The m odem wakes according to the times designated by the Cyclic sleep settings. If the modem detects a wake-up initializer during the time it is awake, the modem synchronizes with the transmitting modem and receives data after the wake-up initializer runs its duration. Otherwise, the modem returns to Sleep Mode and continues to cycle in and out of activity until a wake-up initializer is detected.

While the modem is in Cyclic Sleep Mode,  $\overline{\text{CTS}}$  (GPO1) is de-asserted (high) to indicate that data should not be sent to the modem. When the modem awakens to listen for data, GPO1 is asserted and any data received on the DI Pin is transmitted. The PWR pin is also de-asserted (low) when the m odem is in Cyclic Sleep Mode.

The modem remains in Sleep Mode for a user-defined period of time ranging from 0.5 seconds to 16 seconds (SM param eters 4 through 8). After this interval of tim e, the m odem returns to I dle Mode and listens for a valid data packet for 100 ms. If the modem does not detect valid data (on any frequency), the modem returns to Sleep Mode. If valid data is detected, the modem transitions into Receive Mode and receives the incoming RF packets. The modem then returns to Sleep Mode after a period of inactivity determined by the ST "Time before Sleep" parameter.

The m odem can also be configured to wake from cyclic sleep when the SLEEP pin is de-asserted. To configure a modem to operate in this manner, PW (Pin Wake-up) Command must be issued. Once the SLEEP pin is de-asserted, the modem is forced into Idle Mode and can begin transmitting or receiving data. It remains active until data is no longer detected for the period of time specified by the ST Command, at which point it resumes its low-power cyclic state.

**Cyclic Scanning**. Each RF transm ission consists of an RF I nitializer and payload. The RF initializer contains initialization information and all receiving modems must wake during the wake-up initializer portion of data transmission in order to be synchronized with the transmitting modem and receive the data.

*The cyclic interval time defined by SM (Sleep Mode) Command must be shorter than the interval time defined by LH (Wake-up Initializer Timer).*

#### **3 .2 .5 . Com m and Mode**

To modify or read modem parameters, the modem must first enter into Command Mode (state in which incoming characters are interpreted as commands). Two command types are supported:

- AT Commands
- Binary Com m ands

For modified parameter values to persist in the modem registry, changes must be saved to nonvolatile memory using the WR (Write) command. Otherwise, parameters are restored to previously saved values when the modem is powered off and then on again.

#### **AT Com m and Mode**

#### **To Enter AT Com m and Mode:**

1. Send the 3-character command sequence "+++" and observe guard times before and after the command characters. [refer to 'Default AT Command Mode Sequence' below.] The 'Terminal' tab (or other serial communications software) of the X-CTU Software can be used to enter the sequence.

[ OR]

2. Assert (low) the CONFIG pin and turn the power going to the modem off and back on (or pulse the SHDN pin).

[If the modem is mounted to a MaxStream RS-232/485 Interface Board, the result can be achieved by pressing the configuration switch down for 2 seconds.]

Default AT Command Mode Sequence (for transition to Command Mode):

- No characters sent for one second [refer to the BT (Guard Time Before) Command]
- Input three plus characters  $(*++*)$  within one second [refer to the CC (Command Sequence Character) Command.]
- No characters sent for one second [refer to the AT (Guard Time After) Command.]

All of the parameter values in the sequence can be modified to reflect user preferences.

#### **To Send AT Com m ands:**

Send AT commands and parameters using the syntax shown below.

**Figure 3‐05. Syntax for sending AT Commands**

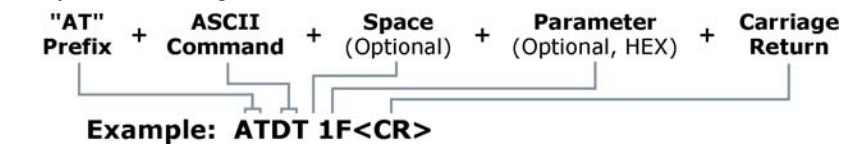

*To read a parameter value stored in the modem register, leave the parameter field blank.*

The preceding example would change the modem's Destination Address to "0x1F". To store the new value to non-volatile (long term) memory, the Write (ATWR) command must subsequently be sent before powering off the modem.

System Response. When a command is sent to the modem, the modem will parse and execute the command. Upon successful execution of a command, the modem returns an "OK" message. If execution of a command results in an error, the modem returns an "ERROR" message.

#### **To Exit AT Com m and Mode:**

- 1. If no valid AT Commands are received within the time specified by CT (Command Mode Timeout) Com mand, the m odem autom atically returns to I dle Mode. [ OR]
- 2. Send ATCN (Exit Command Mode) Command.

*For an example of programming the RF modem using AT Commands and descriptions of each configurable parameter, refer to the "RF Modem Configuration" chapter [p20].*

#### **Binary Com m and Mode**

Sending and receiving parameter values using binary commands is the fastest way to change operating parameters of the modem. Binary commands are used most often to sample signal strength [ refer to DB (Received Signal Strength) param eter] and/ or error counts; or to change m odem addresses and channels for polling system s when a quick response is necessary. Since the sending and receiving of parameter values takes place through the same serial data path as 'live' data (received RF payload), interference between the two types of data can be a concern.

Common questions about using binary commands:

- What are the implications of asserting CMD while live data is being sent or received?
- After sending serial data, is there a minimum time delay before CMD can be asserted?
- Is a time delay required after CMD is de-asserted before payload data can be sent?
- How does one discern between live data and data received in response to a command?

The CMD pin (GPI1) must be asserted in order to send binary commands to the modem. The CMD pin can be asserted to recognize binary commands anytime during the transmission or reception of data. The status of the CMD signal is only checked at the end of the stop bit as the byte is shifted into the serial port. The application does not allow control over when data is received, except by waiting for dead time between bursts of communication.

If the command is sent in the middle of a stream of payload data to be transmitted, the command will essentially be executed in the order it is received. If the modem is continuously receiving data, the radio will wait for a break in the received data before executing the command. The  $\overline{\text{CTS}}$  signal will frame the response coming from the binary command request [refer to figure below].

A minimum time delay of 100 us (after the stop bit of the command byte has been sent) must be observed before the CMD pin can be de-asserted. The command executes after all parameters associated with the command have been sent. If all parameters are not received within 0.5 seconds, the m odem returns to I dle Mode.

Note: When param eters are sent, they are two bytes long with the least significant byte sent first. Binary commands that return one parameter byte must be written with two parameter bytes.

Commands can be queried for their current value by sending the command logically ORed (bitwise) with the value 0x80 (hexadecim al) with CMD asserted. When the binary value is sent (with no parameters), the current value of the command parameter is sent back through the DO pin.

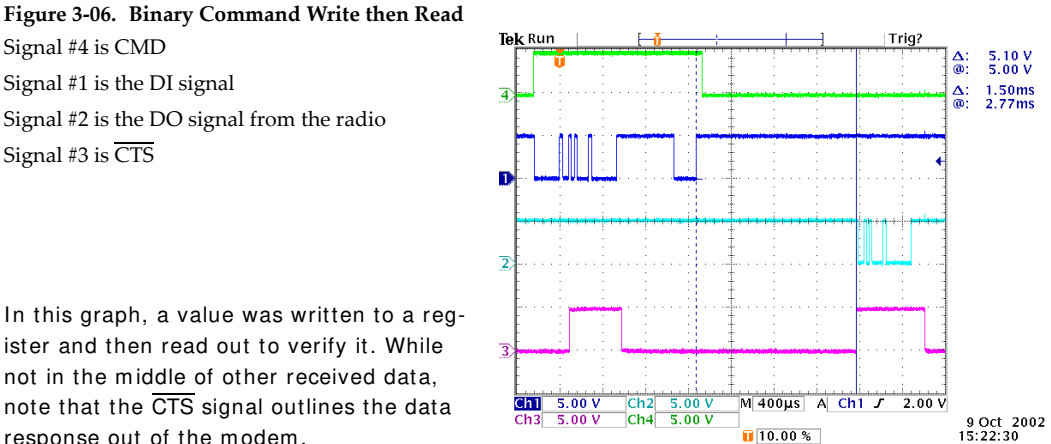

ister and then read out to verify it. While not in the m iddle of other received data, note that the CTS signal outlines the data response out of the modem.

*IMPORTANT: In order for the modem to recognize a binary command, the RT (GPI1 Configuration) parameter must be set to one. If binary programming is not enabled (RT parameter value is not equal to '1'), the modem will not recognize that the CMD pin is asserted and therefore will not recognize the data as binary commands.*

Refer to  $[p21]$  for a binary programming example (DT command example returns two bytes).

## **4. RF Modem Configuration**

## **4 .1 . Program m ing Exam ples**

Refer to the 'Command Mode' section [p18] for information regarding entrance into Command Mode, sending AT comm ands and exiting Com m and Mode.

#### **4 .1 .1 . Configuration Setup Options**

After installing the X-CTU and Com Port Redirector Software [ p8] to a PC, use one of the connection options below to send commands to the XTend-PKG-E Ethernet RF Modem.

Examples in this section cite the use of MaxStreamʹs X‐CTU Soft‐ ware for programming the RF modem. Other programs such as Telnet Software can also be used to program the modem.

#### **Option # 1 - Local Netw ork Connection**

Connect a PC and the Ethernet RF Modem to active Ethernet connections of the same local network [as shown in the figure below].

#### **Figure 4‐01. Local Network Connection**

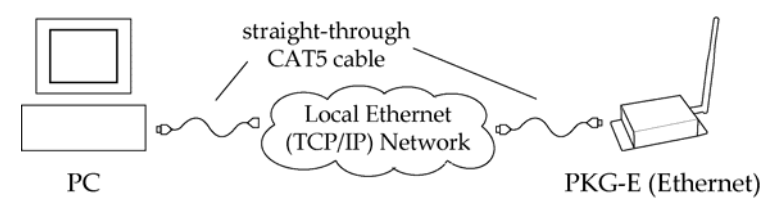

#### **Option # 2 - Direct PC Connection**

Connect the Ethernet RF Modem directly to the PC through the PC's Ethernet port [ as shown in the figure below] .

**Figure 4‐02. Direct PC Connection**

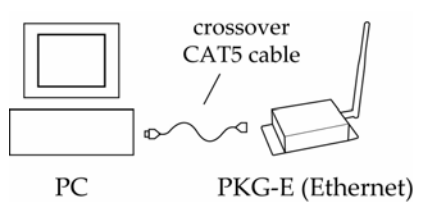

#### **Configuration Setup:**

- 1. Install both the X-CTU Software and the Ethernet Com Port Redirector [See 'Install Software' [p8] section for more information].
- 2. Connect the Ethernet RF Modem to a PC using either a Local Network [ Figure 4-01] or a Direct PC [ Figure 4-02] connection.
- 3. Follow the steps outlined in the 'Ethernet RF Modem Discovery' section [ p9] to identify the com port that will be used to configure the RF m odem .
- 4. Launch the X-CTU Software on the PC and select the PC Settings tab.
- 5. Make sure values shown in the fields of the 'Com Port Setup' section m atch those of the Ethernet RF Modem .

[ Exam ple is continued on the following page.]

#### **4 .1 .2 . AT Com m and Exam ples**

#### **Term inal Tab ( X- CTU Softw are)**

A term inal program has been built into the X-CTU software and is located under the 'Term inal' tab. The Terminal tab provides an easy-to-use interface for programming the modem.

**System Response.** When a command is sent to the modem, the modem will parse and execute the command. Upon successful execution of a command, the modem returns an "OK" message. If execution of a command results in an error, the modem returns an "ERROR" message.

**Restore RF Modem Default Param eters** (Using the 'Term inal' tab of the X-CTU Software)

Exam ple: Both of the following exam ples restore the XTend Modem 's factory defaults and save the parameters to non-volatile memory.

Method 1 (One line per command)

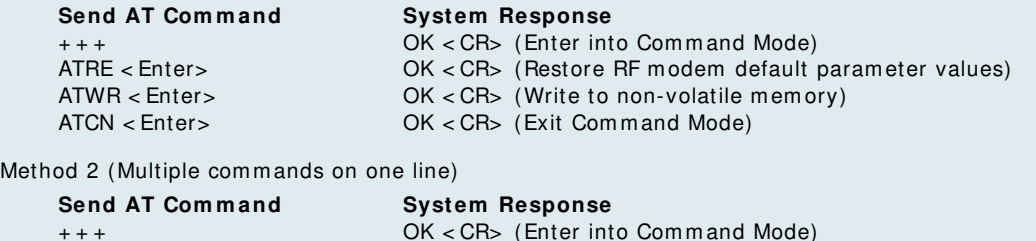

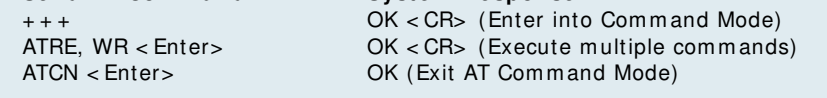

NOTE: Default parameter values of the RF Modem can also be restored by selecting the ʹRestoreʹ button located on the "Modem Configuration" tab [refer to the example below].

#### **Modem Configuration Tab**

#### **Sam ple Configuration: Restore RF Modem Defaults**

Exam ple: Utilize the X-CTU "Modem Configuration" tab to restore default param eter values.

After establishing a connection between the m odem and a PC [ refer to the 'Setup' section above], select the "Modem Configuration" tab of the X-CTU Software.

- 1. Select the 'Read' button.
- 2. Select the 'Restore' button.

#### **4 .1 .3 . Binary Com m and Exam ple**

#### **To Send Binary Com m ands:**

Example: Use binary commands to change the RF modem's destination address to 0x1A0D and save the new address to non-volatile memory.

- 1. RT Command must be set to '1' in AT Command Mode to enable binary programming.
- 2. Assert CMD (Pin 10 is driven high). (Enter Binary Command Mode)
- 3. Send Bytes [ param eter bytes must be 2 bytes long] :

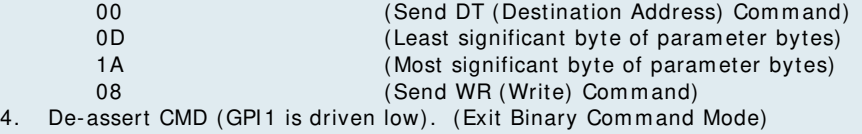

*Note: CTS (GPO1) is high when a command is being executed. Hardware flow control must be disabled as CTS will hold off parameter bytes.*

Note: Do not send com‐ mands to the modem during flash program‐ ming (when parameters are being written to the modem registry).

Wait for the "OK" system response that fol‐ lows the ATWR command before enter‐ ing the next command or use flow control.

## **4 .2 . Com m and Reference Table**

**Table 4‐01. XTend Commands** (The RF modems expect numerical values in hexadecimal. Hexadecimal values are designated by a "0x" prefix. Decimal equivalents are designated by a "d" suffix.)

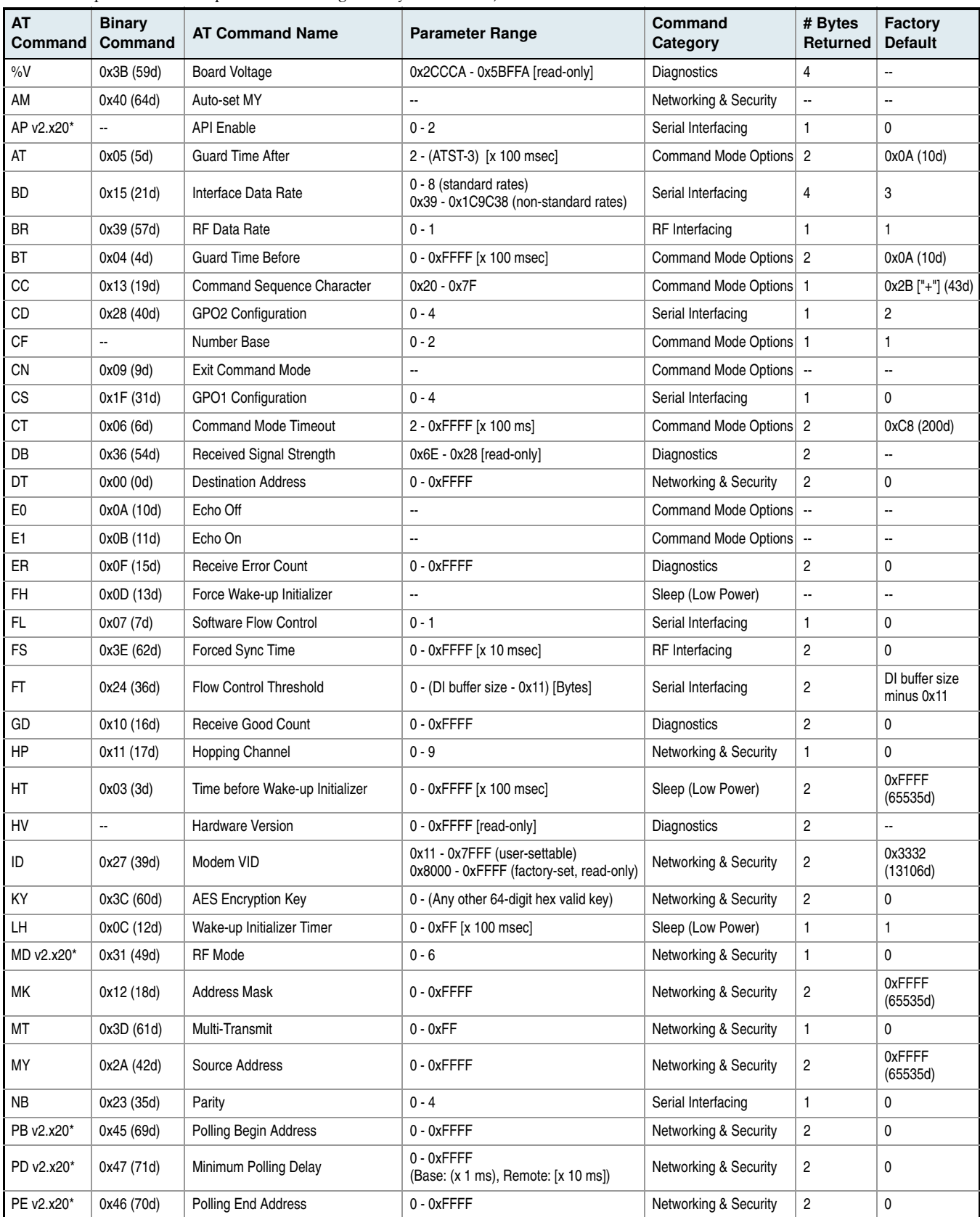

*© 2007 MaxStream, Inc., Confidential & Proprietary ‐ All Rights Reserved 22*

| <b>AT</b><br>Command | <b>Binary</b><br>Command | <b>AT Command Name</b>         | <b>Parameter Range</b>             | Command<br>Category   | # Bytes<br><b>Returned</b> | Factory<br><b>Default</b> |
|----------------------|--------------------------|--------------------------------|------------------------------------|-----------------------|----------------------------|---------------------------|
| <b>PK</b>            | 0x29 (41d)               | Maximum RF Packet Size         | 1 - 0x800 [Bytes]                  | RF Interfacing        | $\overline{2}$             | varies                    |
| PL                   | 0x3A (58d)               | <b>TX Power Level</b>          | $0 - 4$                            | RF Interfacing        | 1                          | 4 (1 Watt)                |
| PW                   | 0x1D (29d)               | Pin Wake-up                    | $0 - 1$                            | Sleep (Low Power)     | $\mathbf{1}$               | 0                         |
| <b>RB</b>            | 0x20 (32d)               | Packetization Threshold        | 1 - Current value of PK            | Serial Interfacing    | $\overline{2}$             | 0x800 (2048d)             |
| <b>RC</b>            | ä.                       | Ambient Power - Single Channel | 0 - 0x31 [dBm, read-only]          | Diagnostics           | $\mathbf{1}$               | $\ddot{\phantom{a}}$      |
| RE                   | 0x0E (14d)               | <b>Restore Defaults</b>        |                                    | (Special)             | $\overline{\phantom{a}}$   | $\overline{\phantom{a}}$  |
| <b>RM</b>            | ä.                       | Ambient Power - All Channels   | No parameter - 0x7D0               | Diagnostics           | $\overline{2}$             | L.                        |
| <b>RN</b>            | 0x19 (25d)               | <b>Delay Slots</b>             | $0 - 0xFF$ [slots]                 | Networking & Security | $\mathbf{1}$               | 0                         |
| R <sub>O</sub>       | 0x21 (33d)               | <b>Packetization Timeout</b>   | 0 - 0xFFFF [x UART character time] | Serial Interfacing    | $\overline{2}$             | 3                         |
| <b>RP</b>            | 0x22 (34d)               | <b>RSSI PWM Timer</b>          | 0 - 0xFF [x 100 msec]              | Diagnostics           | $\mathbf{1}$               | 0x20 (32d)                |
| <b>RR</b>            | 0x18 (24d)               | Retries                        | $0 - 0xFF$                         | Networking & Security | $\mathbf{1}$               | 0x0A (10d)                |
| RT                   | 0x16 (22d)               | <b>GPI1 Configuration</b>      | $0 - 2$                            | Serial Interfacing    | $\mathbf{1}$               | $\mathbf{0}$              |
| SB                   | 0x37 (55d)               | Stop Bits                      | $0 - 1$                            | Serial Interfacing    | $\mathbf{1}$               | $\mathbf{0}$              |
| <b>SH</b>            | 0x25 (37d)               | Serial Number High             | 0 - 0xFFFF [read-only]             | Diagnostics           | $\overline{2}$             | varies                    |
| <b>SL</b>            | 0x26 (38d)               | Serial Number Low              | 0 - 0xFFFF [read-only]             | <b>Diagnostics</b>    | $\overline{2}$             | varies                    |
| <b>SM</b>            | 0x01(1d)                 | Sleep Mode                     | $0 - 8$ (3 is reserved)            | Sleep (Low Power)     | $\mathbf{1}$               | $\Omega$                  |
| <b>ST</b>            | 0x02 (2d)                | Time before Sleep              | (ATAT+3) - 0x7FFF [x 100 msec]     | Sleep (Low Power)     | $\overline{2}$             | 0x64 (100d)               |
| <b>TP</b>            | 0x38 (56d)               | <b>Board Temperature</b>       | 0 - 0x7F [read-only]               | <b>Diagnostics</b>    | $\mathbf{1}$               | ä.                        |
| TR                   | 0x1B (27d)               | Delivery Failure Count         | 0 - 0xFFFF [read-only]             | Diagnostics           | $\overline{2}$             | 0                         |
| TT                   | 0x1A (26d)               | <b>Streaming Limit</b>         | $0 - 0x$ FFFF $[0 =$ disabled]     | Networking & Security | $\overline{2}$             | $\mathbf{0}$              |
| <b>ΤΧ</b>            | 0x3F (63d)               | <b>Transmit Only</b>           | $0 - 1$                            | RF Interfacing        | $\mathbf{1}$               | 0                         |
| VL                   | Ξ.                       | Firmware Version - verbose     | Returns string                     | Diagnostics           | $\overline{\phantom{a}}$   | $\overline{\phantom{a}}$  |
| VR                   | 0x14 (20d)               | <b>Firmware Version</b>        | 0 - 0xFFFF [read-only]             | <b>Diagnostics</b>    | $\overline{2}$             | $\mathbf{r}$              |
| <b>WA</b>            | ä.                       | <b>Active Warning Numbers</b>  | Returns string                     | Diagnostics           | $\mathbf{r}$               | $\sim$                    |
| WN                   | $\overline{\phantom{a}}$ | <b>Warning Data</b>            | Returns string                     | <b>Diagnostics</b>    | $\ddotsc$                  | $\mathbf{r}$              |
| <b>WR</b>            | 0x08 (8d)                | Write                          |                                    | (Special)             | --                         | $\ddotsc$                 |
| WS                   | Ξ.                       | <b>Sticky Warning Numbers</b>  | Returns string                     | <b>Diagnostics</b>    | $\ddot{\phantom{a}}$       | $\ddotsc$                 |

**Table 4‐01. XTend Commands** (The RF modems expect numerical values in hexadecimal. Hexadecimal values are designated by a "0x" prefix. Decimal equivalents are designated by a "d" suffix.)

\* Firmware version in which command and parameter options were first supported

## **4 .3 . Com m and Descriptions**

Com m ands in this section are listed alphabetically. Com m and categories are designated between the "< >" symbols that follow each command title. By default, XTend RF Modems expect numerical values in hexadecim al since the default value of the CF (Num ber Base) Param eter is '1'. Hexadecim al values are designated by the "0x" prefix and decim al values by the "d" suffix.

#### **% V ( Board Voltage) Com m and**

< Diagnostics> % V Com m and is used to read the current voltage of the modem circuit board.

Sam ple Output:

```
5.02 V (when ATCF = 0)
5051F (when ATCF = 1) *5.02 (when ATCF = 2)
```
\* When  $CF = 1$  (default), a hex integer is shown that is equal to (voltage \* 65536d).

#### **AM ( Auto- set MY) Com m and**

< Networking & Security> AM Com m and is used to autom atically set the MY (Source Address) param eter from the factory-set serial num ber of the modem. The address is formed with bits 29, 28 and 13-0 of the serial num ber (in that order).

The resulting value is displayed as a result of this command.

#### **AP ( API Enable) Com m and**

< Serial Interfacing> The AP command is enable the modem to operate usin based API operation.

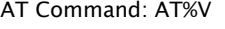

*Binary Command: 0x3B (59 decimal)*

*Parameter Range (read-only): 0x2CCCA - 0x5BFFA (2.80 - 5.75 decimal)*

*Number of bytes returned: 4*

*AT Command: ATAM Binary Command: 0x40 (64 decimal)*

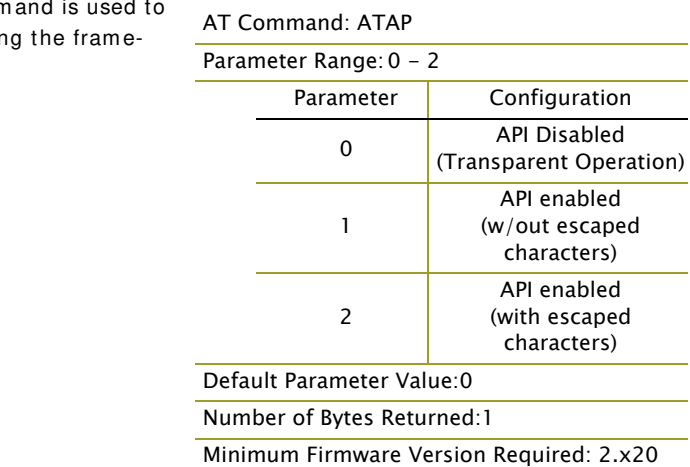

#### **AT ( Guard Tim e After) Com m and**

< Comm and Mode Options> AT Com m and is used to set/ read the tim e-of-silence that follows the com m and sequence character (CC Com m and) of the AT Command Mode Sequence (BT +  $CC +$ AT). By default, 1 second must elapse before and after the com mand sequence character.

The times-of-silence surrounding the command sequence character are used to prevent inadvertent entrance into AT Com m and Mode.

#### *AT Command: ATAT*

*Binary Command: 0x05 (5 decimal) Parameter Range:2 - (ATST-3), up to 0x7FFC [x 100 milliseconds]*

*Default Parameter Value: 0x0A (10 decimal)*

*Number of bytes returned: 2*

*Related Commands: BT (Guard Time Before), CC (Command Sequence Character)*

#### **BD ( I nterface Data Rate) Com m and**

< Serial I nterfacing> The BD com m and is used to set and read the serial interface data rate (baud rate) used between the RF m odem and host. This param eter determ ines the rate at which serial data is sent to the m odem from the host. Modified interface data rates do not take effect until the CN (Exit AT Com m and Mode) com m and is issued and the system returns the 'OK' response.

When parameters 0-8 are sent to the m odem , the respective interface data rates are used (as shown in the table on the right).

The RF data rate is not affected by the BD parameter. If the interface data rate is set higher than the RF data rate, a flow control configuration may need to be im plem ented.

The range between standard and non-standard baud rates (0x09 - 0x38) is invalid.

#### **Non- standard I nterface Data Rates:**

Any value above 0x38 will be interpreted as an actual baud rate. When a value above 0x38 is sent, the closest interface data rate represented

#### *AT Command: ATBD*

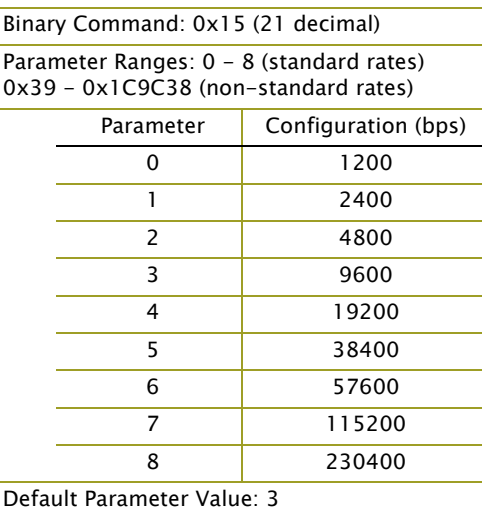

*Non-standard baud rates supported as of firmware v2.x20*

*Number of bytes returned: 4*

by the number is stored in the BD register. For example, a rate of 19200 bps can be set by sending the following com mand line "ATBD4B00". NOTE: When using MaxStream 's X-CTU Software, nonstandard interface data rates can only be set and read using the X-CTU 'Term inal' tab. Non-standard rates are not accessible through the 'Modem Configuration' tab.

When the BD command is sent with a non-standard interface data rate, the UART will adjust to accommodate the requested interface rate. In most cases, the clock resolution will cause the stored BD param eter to vary from the param eter that was sent (refer to the table below). Reading the BD com m and (send "ATBD" com mand without an associated param eter value) will return the value actually stored in the m odem 's BD register.

#### **Parameters Sent Versus Parameters Stored**

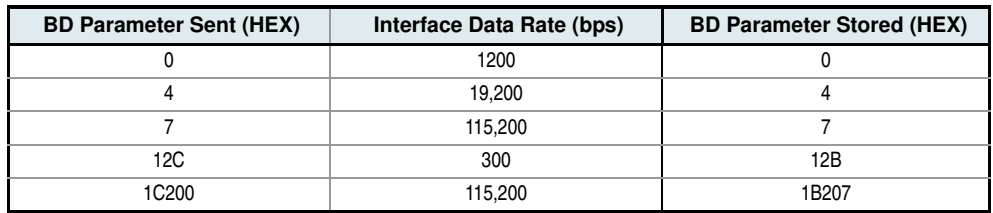

#### **BR ( RF Data Rate) Com m and**

< RF I nterfacing> The BR com mand is used to set and read the RF data rate (rate that RF data is transmitted over-the-air) of the modem.

#### *AT Command: ATBR*

*Binary Command: 0x39 (57 decimal) Parameter Range:0 - 1 Parameter Baud (bps) Configuration 0 9600 1 115200 Default Parameter Value:1 Number of bytes returned: 1*